Team Chooser | Raspberry Pi Projects

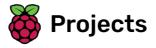

# **Team Chooser**

Make a program to split players into 2 random teams.

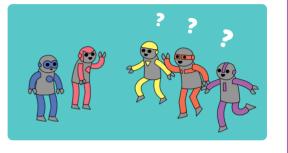

### Step 1 Introduction:

In this project, you'll learn how to create 2 random teams from a list of players.

Players: ['Harry', 'Hermione', 'Neville', 'Ginny', 'Luna'] Team names: ['Alligators', 'Gorillas', 'Eagles', 'Pythons', 'Wasps', 'Panthers'] Here are your teams: Panthers ['Ginny', 'Neville', 'Harry'] Pythons ['Hermione', 'Luna']

### Additional information for club leaders

If you need to print this project, please use the **Printer friendly version** (<u>https://projects.raspberrypi.org/en/pr</u>ojects/team-chooser/print).

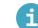

#### **Club leader notes**

#### Introduction:

In this project, children will learn how to make a program to split a list of players into 2 random teams. This project teaches lists and using files.

### **Online Resources**

**This project uses Python 3.** We recommend using **trinket** (<u>https://trinket.io/</u>) to write Python online. This project contains the following Trinkets:

New (blank) Python Trinket – jumpto.cc/python-new (<u>http://jumpto.cc/python-new</u>)

There is also a trinket containing the completed project:

'Team Chooser' Finished – trinket.io/python/a699c44ce6 (<u>https://trinket.io/python/a699c44ce6</u>)

#### **Offline Resources**

This project can be **completed offline** (<u>https://www.codeclubprojects.org/en-GB/resources/python-working-offline/</u>) if preferred. You can access the project resources by clicking the 'Project Materials' link for this project. This link contains a 'Project Resources' section, which includes resources that children will need to complete this project offline. Make sure that each child has access to a copy of these resources. This section includes the following files:

• team/team.py

You can also find a completed version of this project in the 'Volunteer Resources' section, which contains:

• team-finished/team.py

(All of the resources above are also downloadable as project and volunteer .zip files.)

#### **Learning Objectives**

- Lists;
- Loading list data from a file.

This project covers elements from the following strands of the **Raspberry Pi Digital Making Curriculum** (<u>htt</u> <u>p://rpf.io/curriculum</u>):

 Use basic programming constructs to create simple programs. <u>(https://www.raspberrypi.org/curricu</u> <u>lum/programming/creator)</u>

### Challenges

- "Adding more players" adding elements to a players list;
- "Choosing for team B" creating a new teamB list to add random players to;
- "Random team names" creating and using a new teamNames list to assign random names to teams;
- "Storing team names" storing team names in a file, and loading them into a teamNames variable;
- "More teams" splitting players into 3 teams instead of 2.

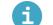

**Project** materials

### Project resources

- You can find the resources for this project here (http://rpf.io/p/en/team-chooser-go).
- Online blank Python Trinket (http://jumpto.cc/python-new)
- Offline blank Python file (<u>https://projects-static.raspberrypi.org/projects/team-chooser/6d85ec006</u> baf59e1e7799299fa72bd1d9ab2cd05/en/resources/new-new.py)

#### **Club leader resources**

- You can find the solutions for this project here (<u>http://rpf.io/p/en/team-chooser-get</u>).
- Online completed Trinket project (https://trinket.io/python/a699c44ce6)
- team-chooser-finished/team-chooser.py (<u>https://projects-static.raspberrypi.org/projects/team-chooser/6d85ec006baf59e1e7799299fa72bd1d9ab2cd05/en/resources/team-chooser-finished-team -chooser.py</u>)

## Step 2 Players

Let's start by creating a list of players to choose from.

- Open the blank Python template Trinket: jumpto.cc/python-new (http://jumpto.cc/python-new).
- You can use a variable to store a **list** of players. The list should be in square brackets [ ], with a comma between each item in the list.

Start by adding a list of players to your program.

players = ['Harry', 'Hermione']

• Add this code to print your players variable:

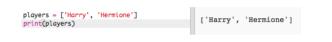

• You can get to an item in the list by adding its position in square brackets after the variable name.

The first item in the list is at **position 0**. This is different to Scratch, which starts at position 1.

| <pre>players = ['Harry', print(players)</pre> | 'Hermione'] |
|-----------------------------------------------|-------------|
| <pre>print(players[0])</pre>                  |             |
| print(players[1])                             |             |

# Step 3 Challenge: Adding more players

Can you add more players to your list? You can add as many players as you like, but make sure that there is an **even** number of players.

You can also change the names of the first 2 players if you prefer.

Can you add code to print **just one** of your new players?

### Step 4 Random players

Let's choose random players!

• To be able to get a random player from your players list, first you'll need to import the choice part of the random module.

```
from random import choice
players = ['Harry', 'Hermione', 'Neville', 'Ginny']
print(players)
print(players[0])
print(players[1])
```

• To get a random player, you can use choice. (You can also delete the code to print individual players.)

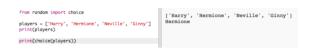

- Test your choice code a few times and you should see a different player being chosen each time.
- You can also create a new variable called playerA, and use it to store your random player.

| <pre>from random import choice players = ['Harry', 'Hermione', 'Neville', 'Ginny'] print(players)</pre> | ['Harry', 'Hermione', 'Neville', 'Ginny']<br>Hermione |
|----------------------------------------------------------------------------------------------------|-------------------------------------------------------|
| <pre>playerA = choice(players) print(playerA)</pre>                                                     |                                                       |

• You'll need a new list to store all of the players in team A. To start with, this list should be empty.

| from random import choice                                                     |
|-------------------------------------------------------------------------------|
| <pre>players = ['Harry', 'Hermione', 'Neville', 'Ginny'] print(players)</pre> |
| teamA = []                                                                    |
| <pre>playerA = choice(players) print(playerA)</pre>                           |

 You can now add your randomly chosen player to teamA. To do this, you can use teamA. append (append means add to the end).

| from random import choice                                                     |
|-------------------------------------------------------------------------------|
| <pre>players = ['Harry', 'Hermione', 'Neville', 'Ginny'] print(players)</pre> |
| teamA = []                                                                    |
| <pre>playerA = choice(players) print(playerA)</pre>                           |
| teamA.append(playerA)                                                         |

• Now that your player has been chosen, you can remove them from your list of players.

Team Chooser | Raspberry Pi Projects

from random import choice
players = ['Harry', 'Hermione', 'Neville', 'Ginny']
print(players)
teamA = []
playerA = choice(players)
print(playerA)
teamA.append(playerA)
players.remove(playerA)

• Test this code by adding a print command, to show the players left to choose from.

from random import choice
players = ['Harry', 'Hermione', 'Neville', 'Ginny']
print(players)
teamA = []
playerA = choice(players)
print(playerA)
teamA.append(playerA)
players.remove(playerA)
print('Players left:', players)

In the example above, Hermione has been chosen for teamA, and so has been removed from the list of players.

## Step 5 Challenge: Choosing for team B

Can you add code to choose a player at random for team B? You'll need to:

- Create a new teamB list
- Choose a random player for team B (called playerB)
- append the chosen player to your teamB list
- remove the chosen player from your list of players

The code you'll need for teamB will be very similar to the code you've already written for teamA!

### Step 6 Choosing lots of players

Next you'll need to make sure that every player has been chosen for a team.

• Highlight your code for choosing players for team A and team B and press the tab key to indent the code.

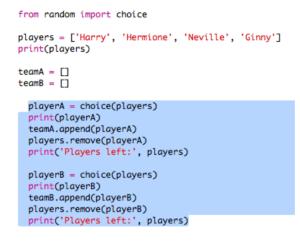

• Add a while loop to keep choosing players until the length of the players list is 0.

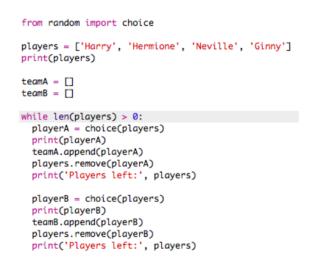

• Run your code to test it. You should see players being chosen for team A and team B until there are no more players left.

```
['Harry', 'Hermione', 'Neville', 'Ginny']
Harry
Players left: ['Hermione', 'Neville', 'Ginny']
Hermione
Players left: ['Neville', 'Ginny']
Ginny
Players left: ['Neville']
Neville
Players left: []
```

Add code to print your teamA list after your while loop (making sure it is not indented).

This means that teamA will only be printed once, after all the players have been chosen.

```
while len(players) > 0:
    playerA = choice(players)
    print(playerA)
    teamA.append(playerA)
    players.remove(playerA)
    print('Players left:', players)
    playerB = choice(playerS)
    print(playerB)
    teamB.append(playerB)
    players.remove(playerB)
    print('Players left:', players)
print('Team A:', teamA)
```

• You can do the same for teamB, and you can also delete the other print commands, as they were only there to test your code.

Here's how your code should look:

```
from random import choice
players = ['Harry', 'Hermione', 'Neville', 'Ginny']
print(players)
teamA = []
teamB = []
while len(players) > 0:
    playerA = choice(players)
    teamA.append(playerA)
    playerB = choice(players)
    teamB.append(playerB)
    players.remove(playerB)
print('Team A:', teamA)
print('Team B:', teamB)
```

• Test your code again and you should just see your list of players as well as your final teams.

```
['Harry', 'Hermione', 'Neville', 'Ginny']
Team A: ['Hermione', 'Ginny']
Team B: ['Harry', 'Neville']
```

## Step 7 Files

You can use a file to store your list of players.

• Click the + icon and create a new file called players.txt.

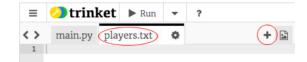

• Add your players to your new file. Make sure that there is no blank line after your last player.

| < > | main.py                      | players.txt | ٥ | + |  |
|-----|------------------------------|-------------|---|---|--|
| 2   | Harry<br>Hermione<br>Neville |             |   |   |  |
| 4 ( | Ginny                        |             |   |   |  |

• Change your players list so that it is empty.

from random import choice
players = []
print(players)
teamA = []
teamB = []

• Open your players.txt file (the 'r' means read-only).

from random import choice
players = []
file = open('players.txt', 'r')
print(players)
teamA = []
teamB = []

• Read the list from the file and add to your **players** list. (The **splitlines** code means that every line in the file is a new item in the **players** list).

from random import choice
players = []
file = open('players.txt', 'r')
players = file.read().splitlines()
print(players)
teamA = []
teamB = []

• If you test your code, it should work exactly the same as before. However, now it's much easier to add players to your players.txt file.

### Step 8 Odd players

Let's improve your program to work with an odd number of players.

• Add another name to your players.txt list, so that you have an odd number of players.

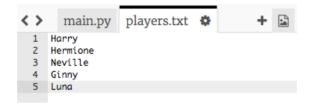

• If you test your code, you'll see that you get an error message.

| playerB = choice(players)                                |                                  |                             |
|----------------------------------------------------------|----------------------------------|-----------------------------|
| <pre>teamB.append(playerB) players.remove(playerB)</pre> |                                  |                             |
|                                                          |                                  |                             |
| print('Team A:', teamA)                                  |                                  |                             |
| print('Team B:', teamB)                                  |                                  |                             |
|                                                          |                                  |                             |
|                                                          |                                  |                             |
|                                                          |                                  |                             |
|                                                          |                                  |                             |
|                                                          |                                  |                             |
|                                                          | IndexError: list index out of    | range on line 19 in main.pv |
|                                                          | indentification and index out of | range on mie 19 in munipy   |
|                                                          |                                  |                             |

• The error is because your program keeps choosing random players for team A and then team B. However, if there is an odd number of players then after choosing a player for team A there are no players left to choose from for team B.

To fix this bug, you can tell your program to break out of your while loop if your players list is empty.

| <pre>while len(players) &gt; 0:<br/>playerA = choice(players)<br/>teamA.append(playerA)<br/>players.remove(playerA)</pre> |
|----------------------------------------------------------------------------------------------------|
| if players == []:<br>break                                                                                                |
| playerB = choice(players)<br>teamB.append(playerB)<br>players.remove(playerB)                                             |

• If you test your code again, you should see that it now works with an odd number of players.

['Harry', 'Hermione', 'Neville', 'Ginny', 'Luna'] Team A: ['Harry', 'Luna', 'Ginny'] Team B: ['Neville', 'Hermione']

### Step 9 Challenge: Random team names

Can you give both of your teams a random team name?

You can create a list called teamNames containing the names to choose from.

You can then choose (and display) a random name for each team.

Players: ['Harry', 'Hermione', 'Neville', 'Ginny', 'Luna'] Team names: ['Alligators', 'Gorillas', 'Eagles', 'Pythons', 'Wasps', 'Panthers'] Here are your teams: Panthers ['Ginny', 'Neville', 'Harry'] Pythons ['Hermione', 'Luna']

# Step 10 Challenge: Storing team names

Can you store your list of team names in a file?

### Step 11 Challenge: More teams

Can you improve your program to split players into 3 teams instead of 2?

Published by Raspberry Pi Foundation (<u>https://www.raspberrypi.org</u>) under a Creative Commons license (<u>https://creativecommons.org/licenses/by-sa/4.0/</u>). View project & license on GitHub (<u>https://github.com/RaspberryPiLearning/team-chooser</u>)